## Paramétrer Outlook Express pour relever le courrier en ac-dijon.fr

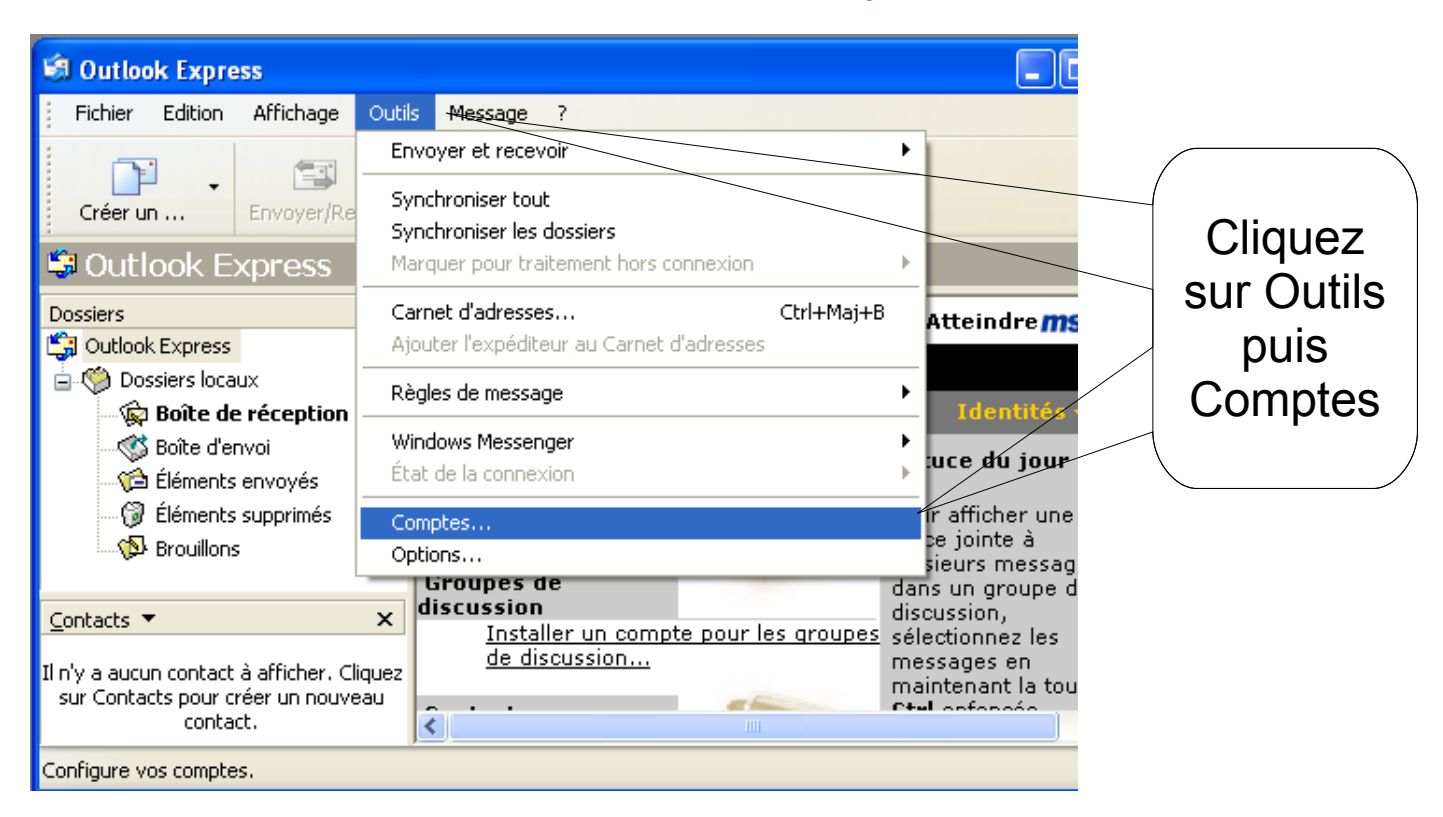

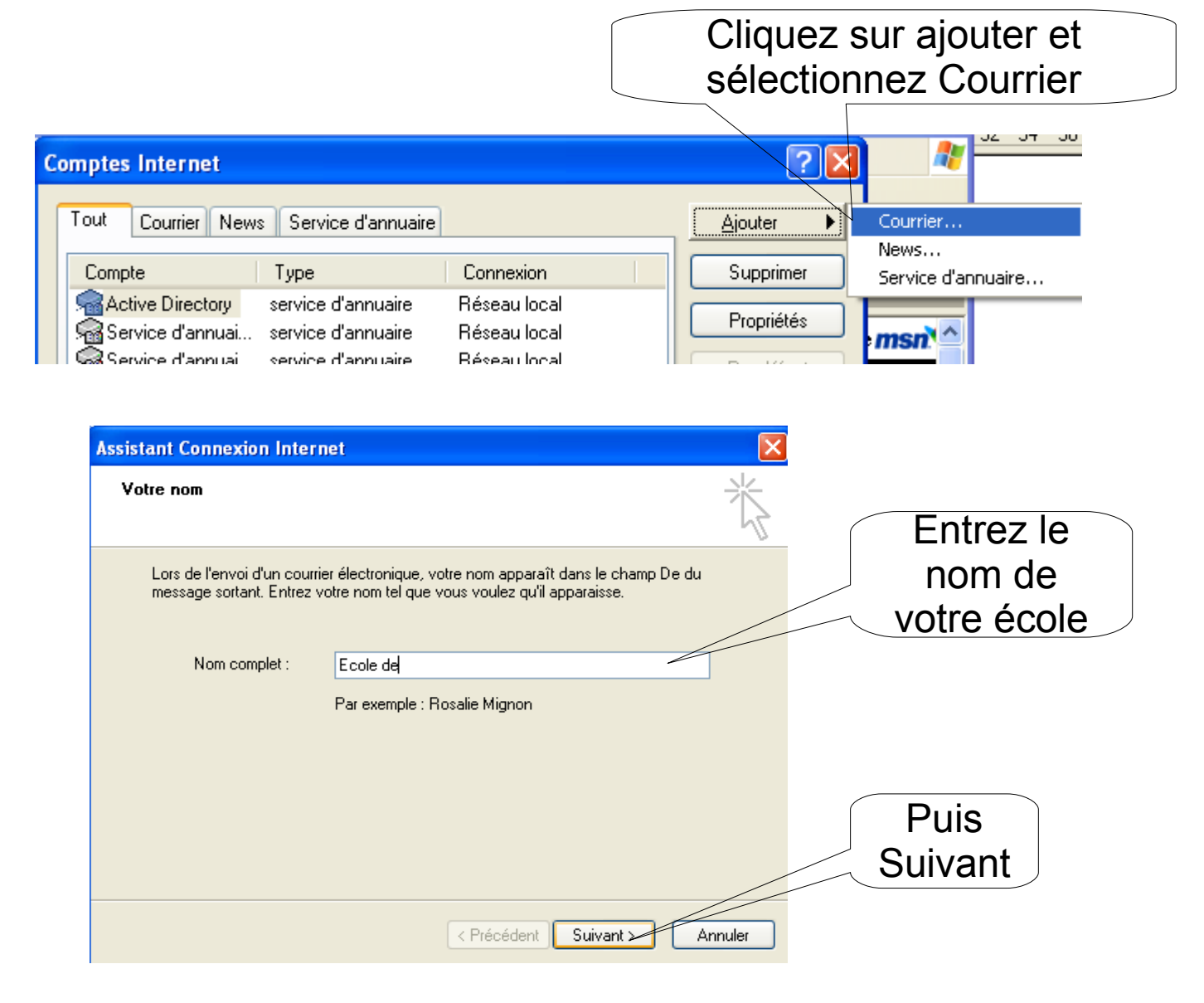

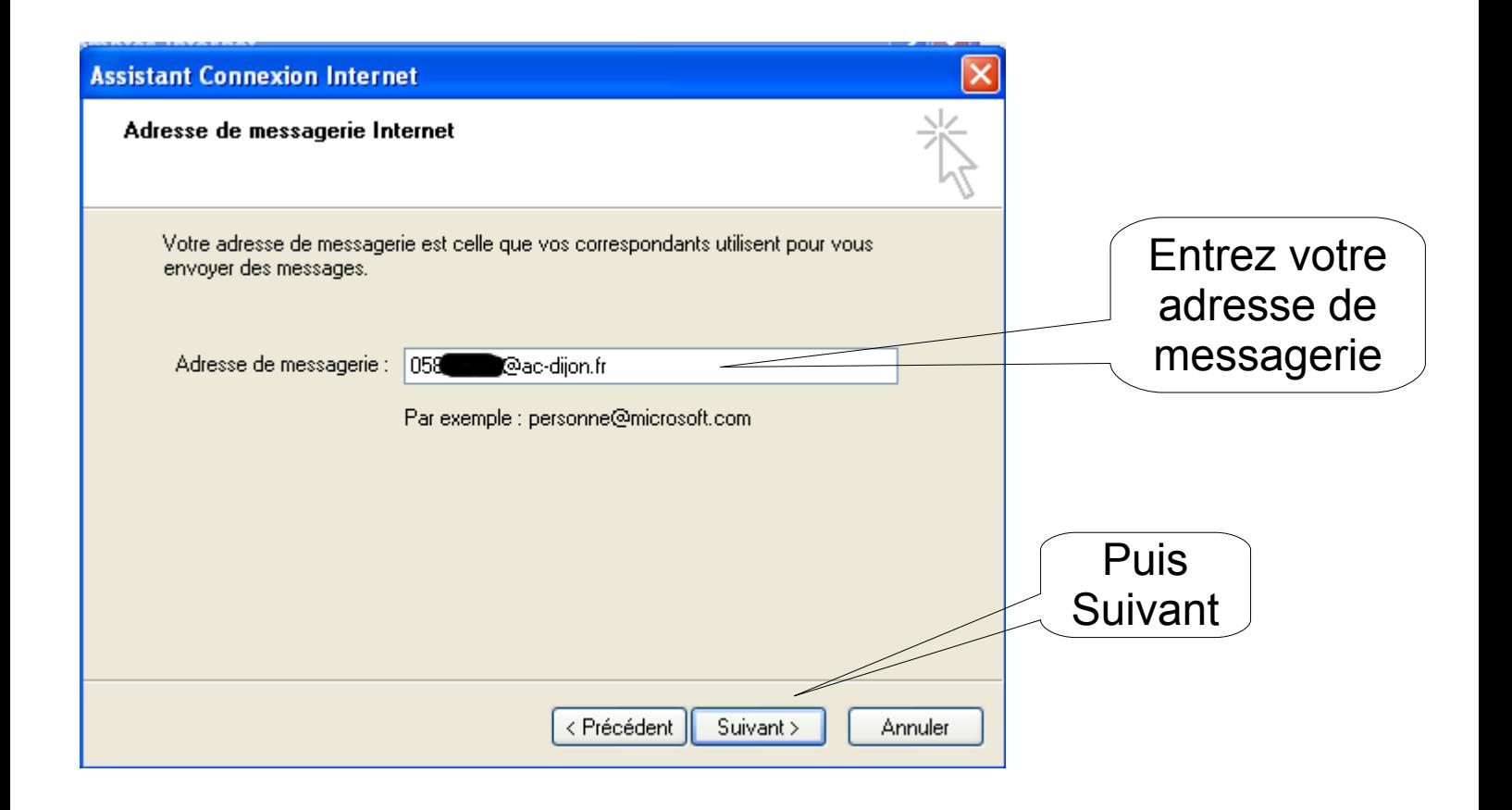

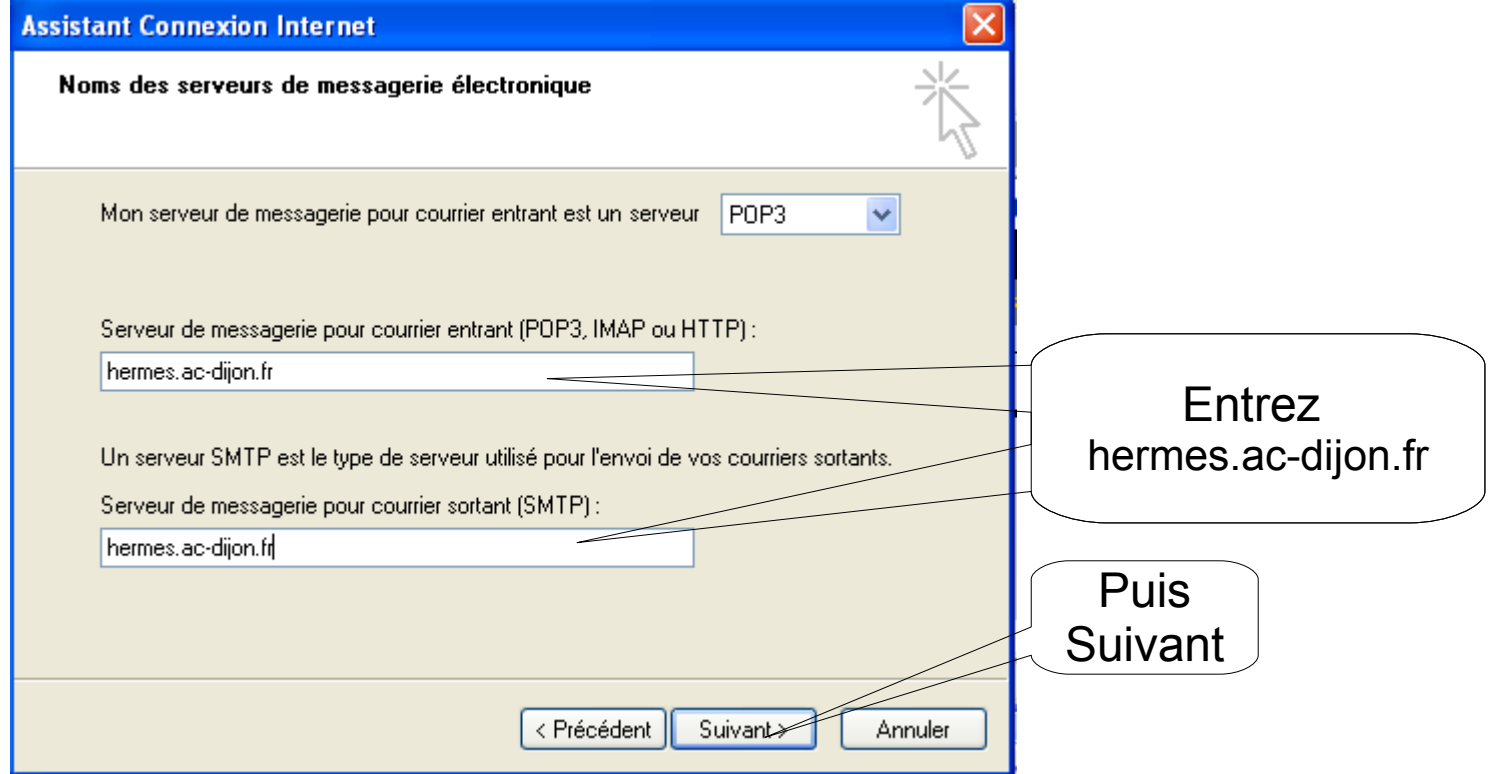

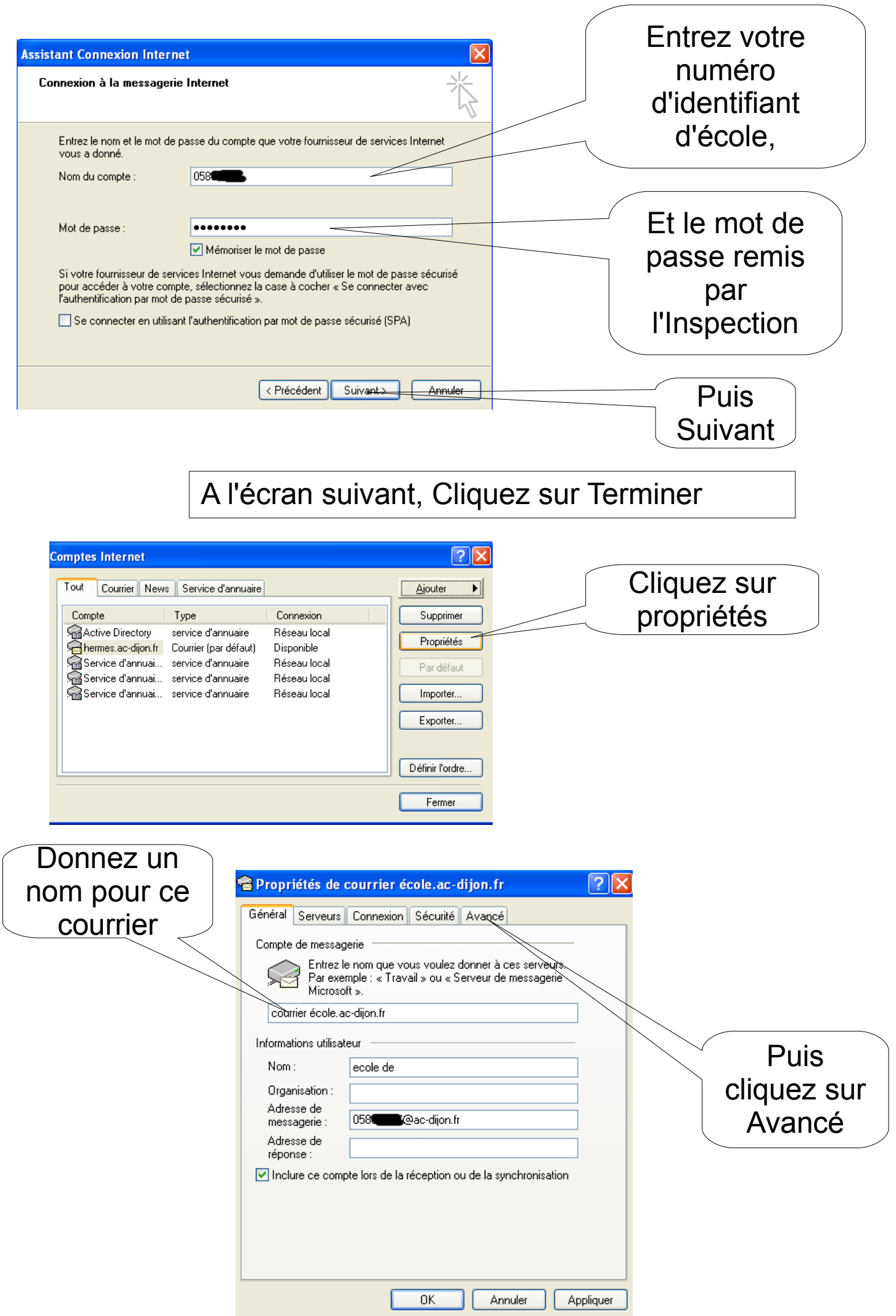

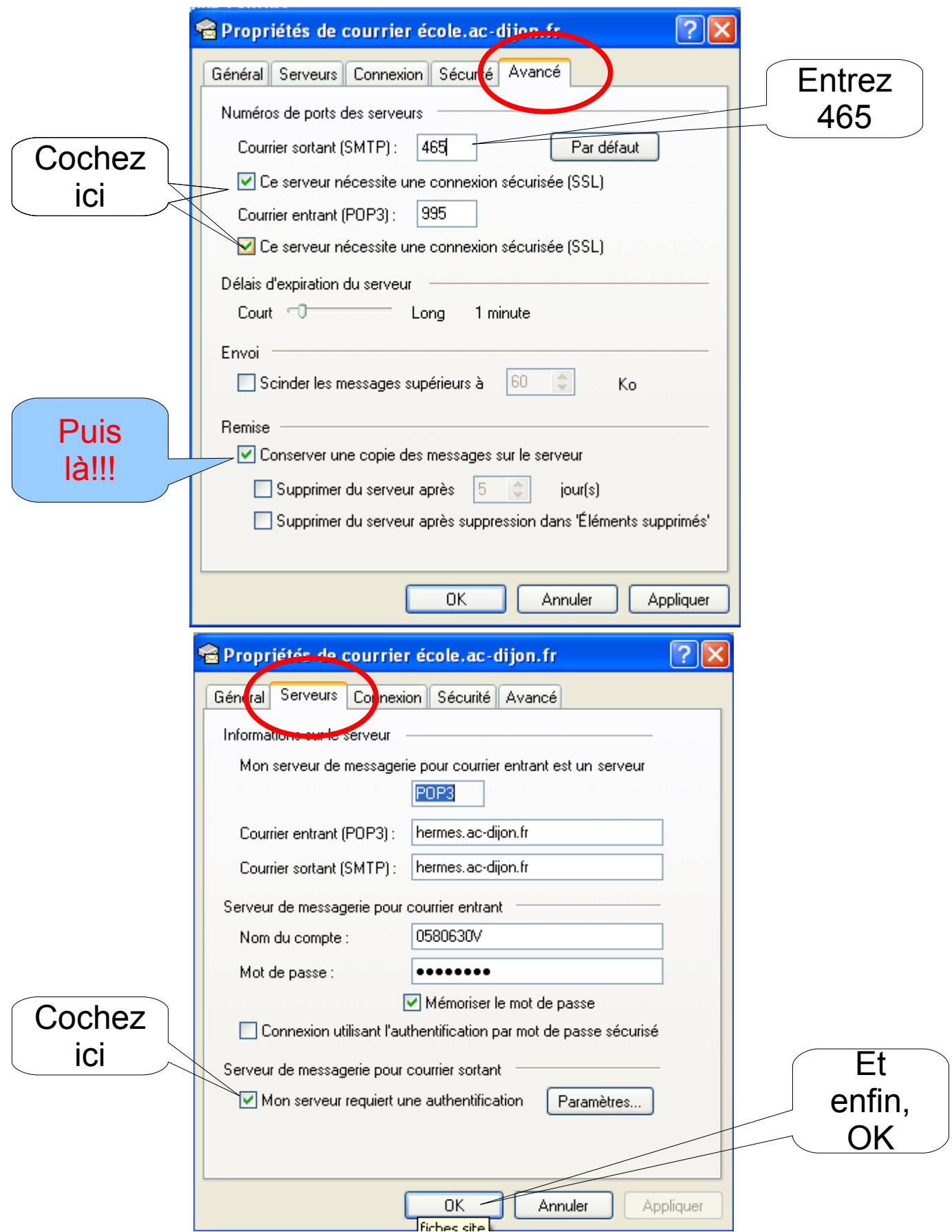

Vous avez fini la configuration du compte et Outlook va relever votre courrier dans le dossier « Boîte de réception ». Pour avoir une boîte de réception indépendante, reportez-vous à la fiche « Séparer les boîtes de réception dans Outlook ».